#### **Default Settings**

Default Settings used for all domains. Branding can be done in this section, [see here to adjust](https://docs.fusionpbx.com/en/latest/advanced/domains.html#override-a-default-setting-for-one-domain) or copy settings to specific domains.

#### **Default Settings**

Settings used for all domains

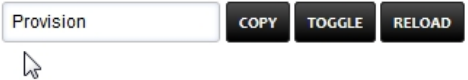

#### Provision

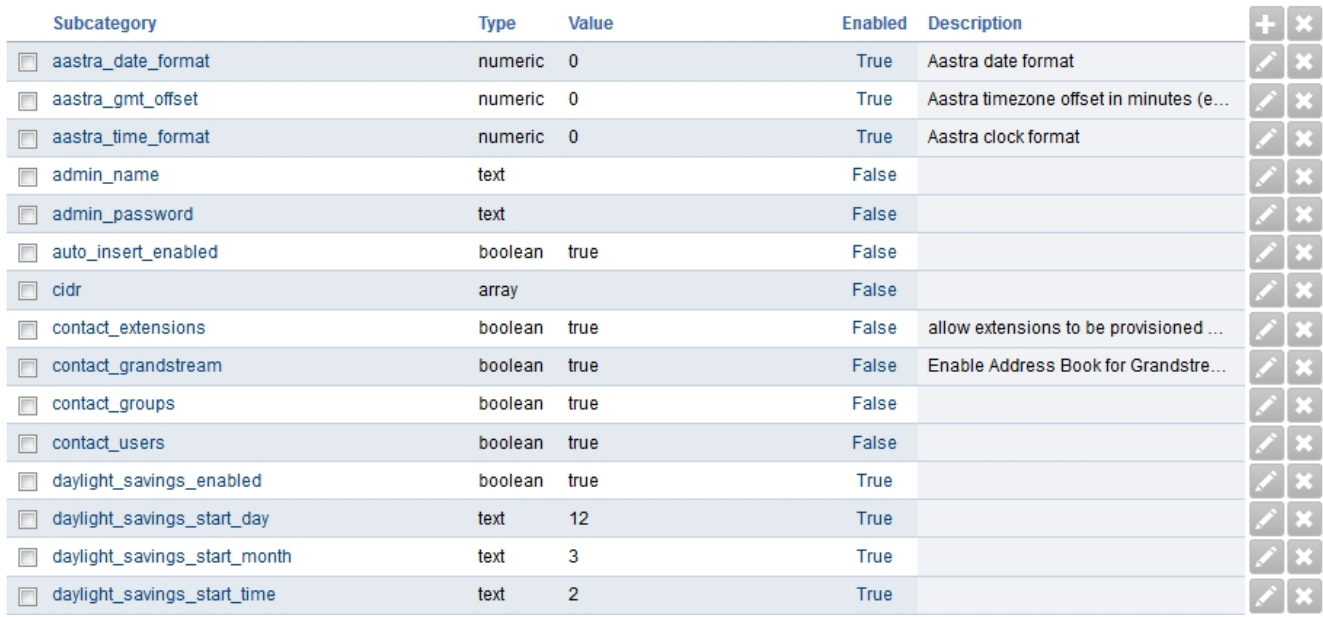

Default Settings have several different categories. Click on the category to view more details.

#### **[Cache](https://docs.fusionpbx.com/en/latest/advanced/default_settings/cache.html)**

Option to use file cache for xml and not memcache.

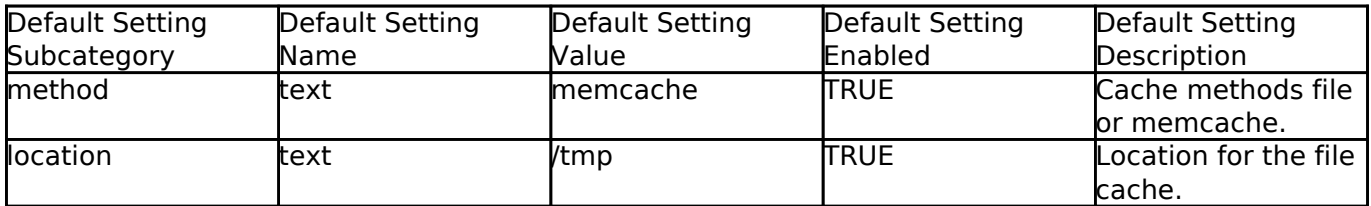

#### [Call Center](https://docs.fusionpbx.com/en/latest/advanced/default_settings/call_center.html)

FusionPBX menu [Apps > Call Center](https://docs.fusionpbx.com/en/latest/applications/call_center.html)

Defaults for the amount of agent rows for Call Center.

Pagina 1 / 36 **© 2024 Business-ISP <support@business-isp.nl> | 09-05-2024 20:26** [URL: https://faq.business-isp.nl/index.php?action=faq&cat=131&id=3052&artlang=nl](https://faq.business-isp.nl/index.php?action=faq&cat=131&id=3052&artlang=nl)

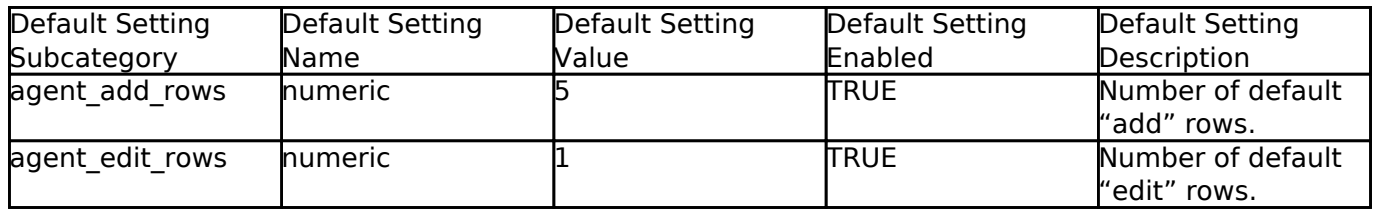

#### **[CDR](https://docs.fusionpbx.com/en/latest/advanced/default_settings/cdr.html)**

FusionPBX menu [Apps > CDR](https://docs.fusionpbx.com/en/latest/applications/call_detail_record.html)

CDR Stat hour limit, call leg, format, limit, http\_enabled, archive database, and storage type settings can be set here.

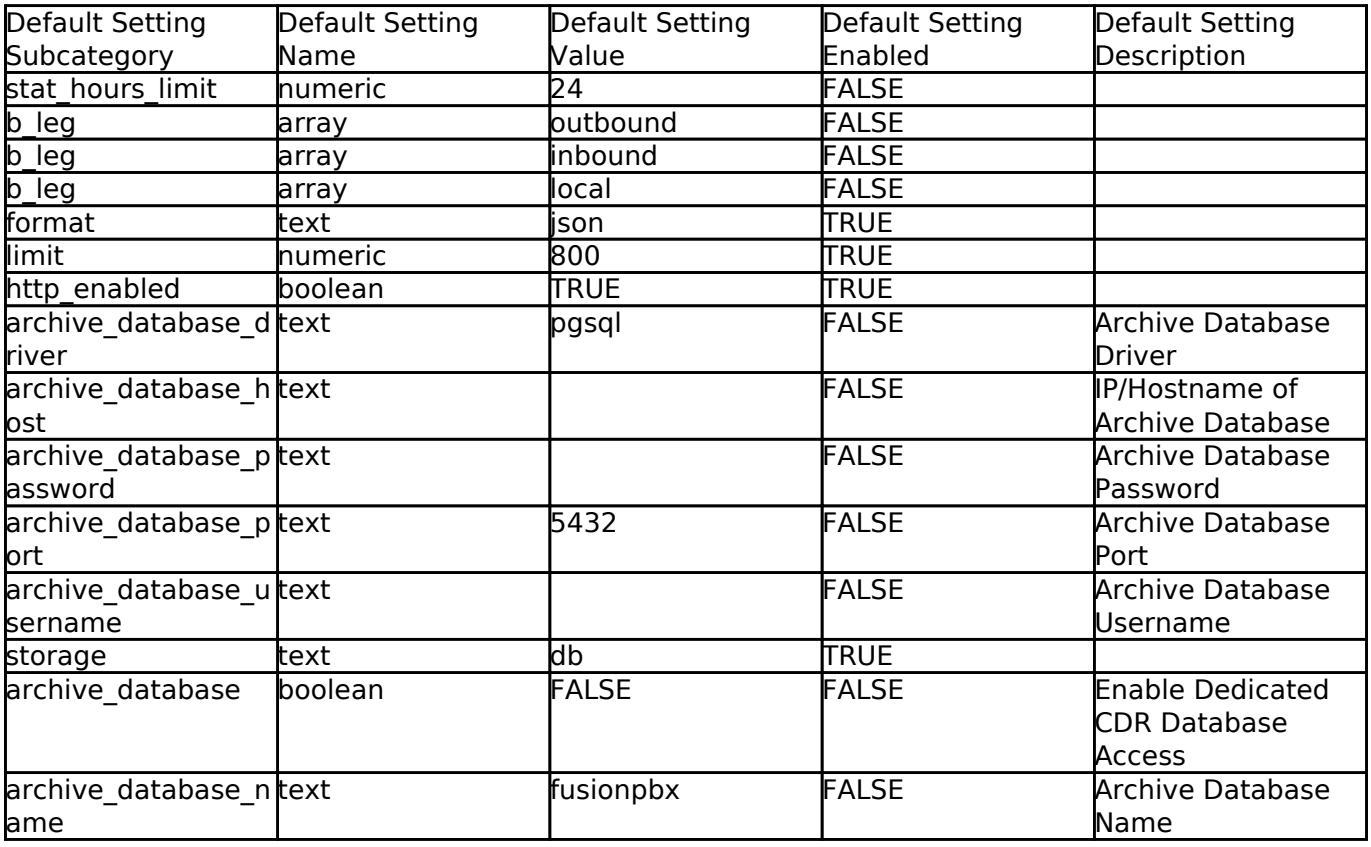

#### **[Dashboard](https://docs.fusionpbx.com/en/latest/advanced/default_settings/dashboard.html)**

FusionPBX menu [Home > Dashboard](https://docs.fusionpbx.com/en/latest/home/dashboard.html)

Different user level settings that control what is seen and not seen on the dashboard for each user access level.

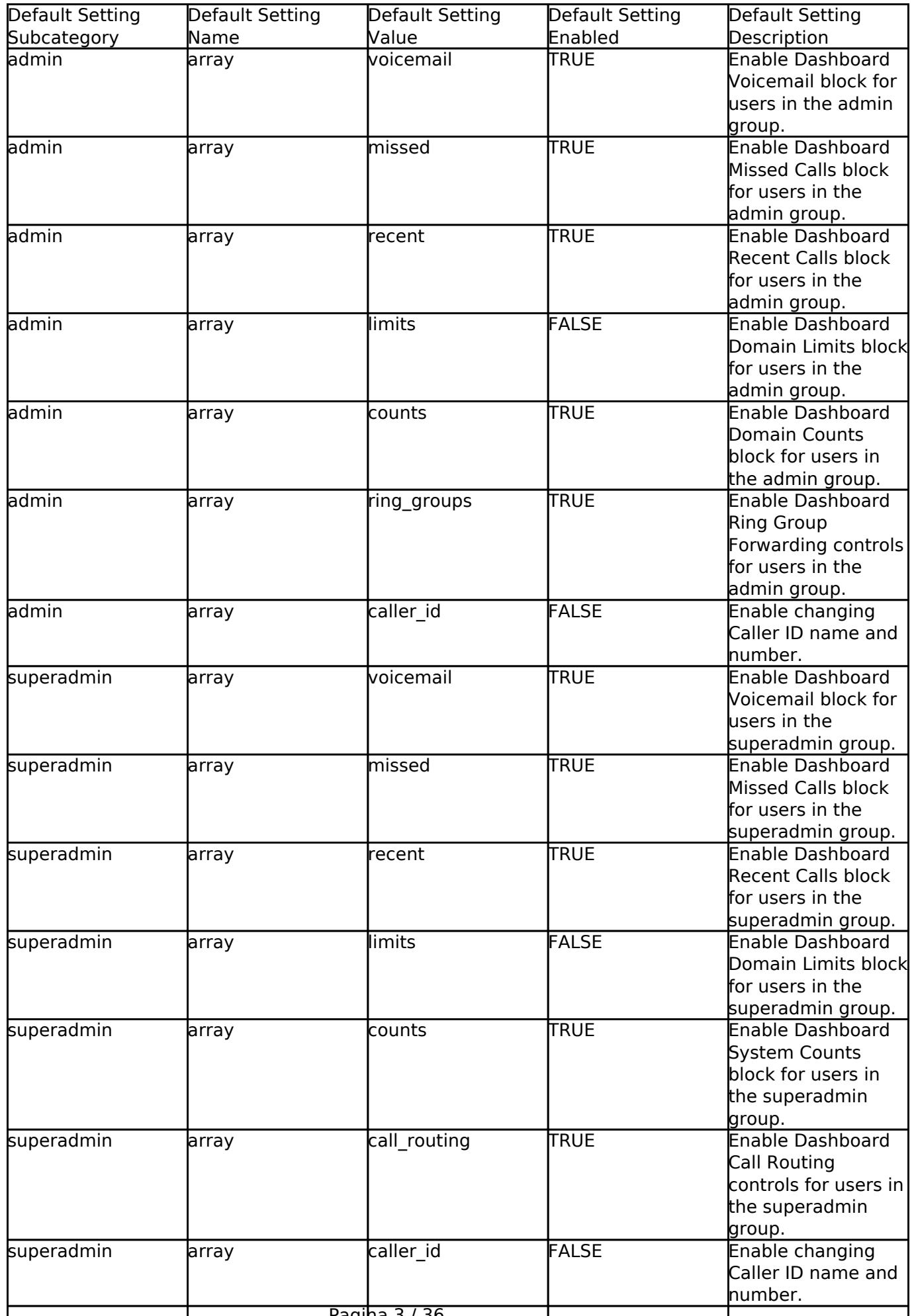

Pagina 3 / 36

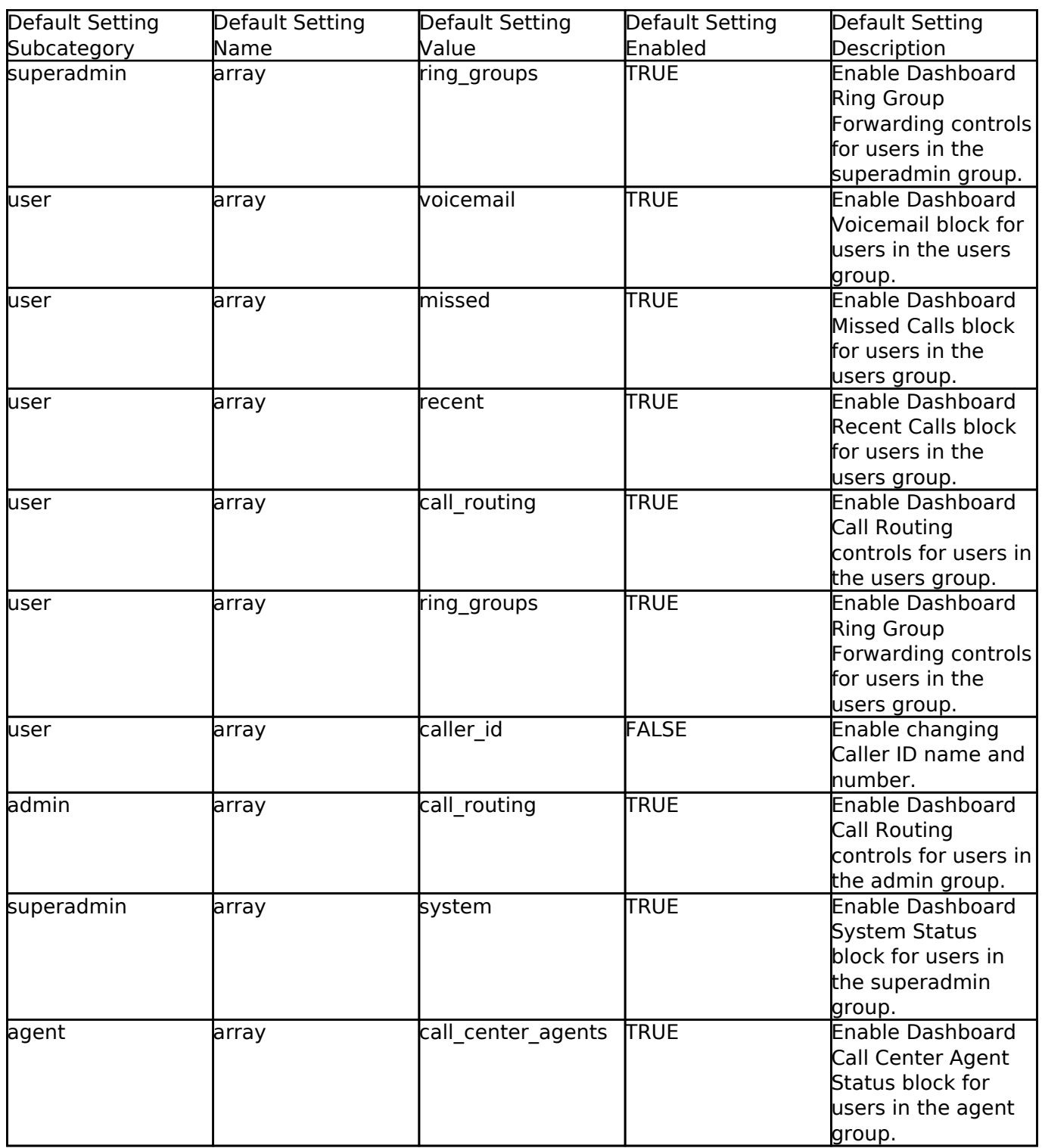

#### **[Destinations](https://docs.fusionpbx.com/en/latest/advanced/default_settings/destinations.html)**

FusionPBX menu [Dialplan > Destinations](https://docs.fusionpbx.com/en/latest/dialplan/destinations.html)

Destinations specific defaults.

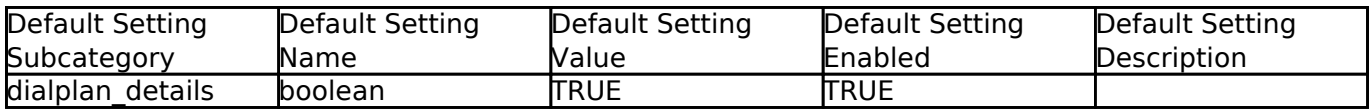

#### **[Domains](https://docs.fusionpbx.com/en/latest/advanced/default_settings/domain.html)**

FusionPBX menu [Advanced > Domains](https://docs.fusionpbx.com/en/latest/advanced/domains.html)

Domain specific defaults.

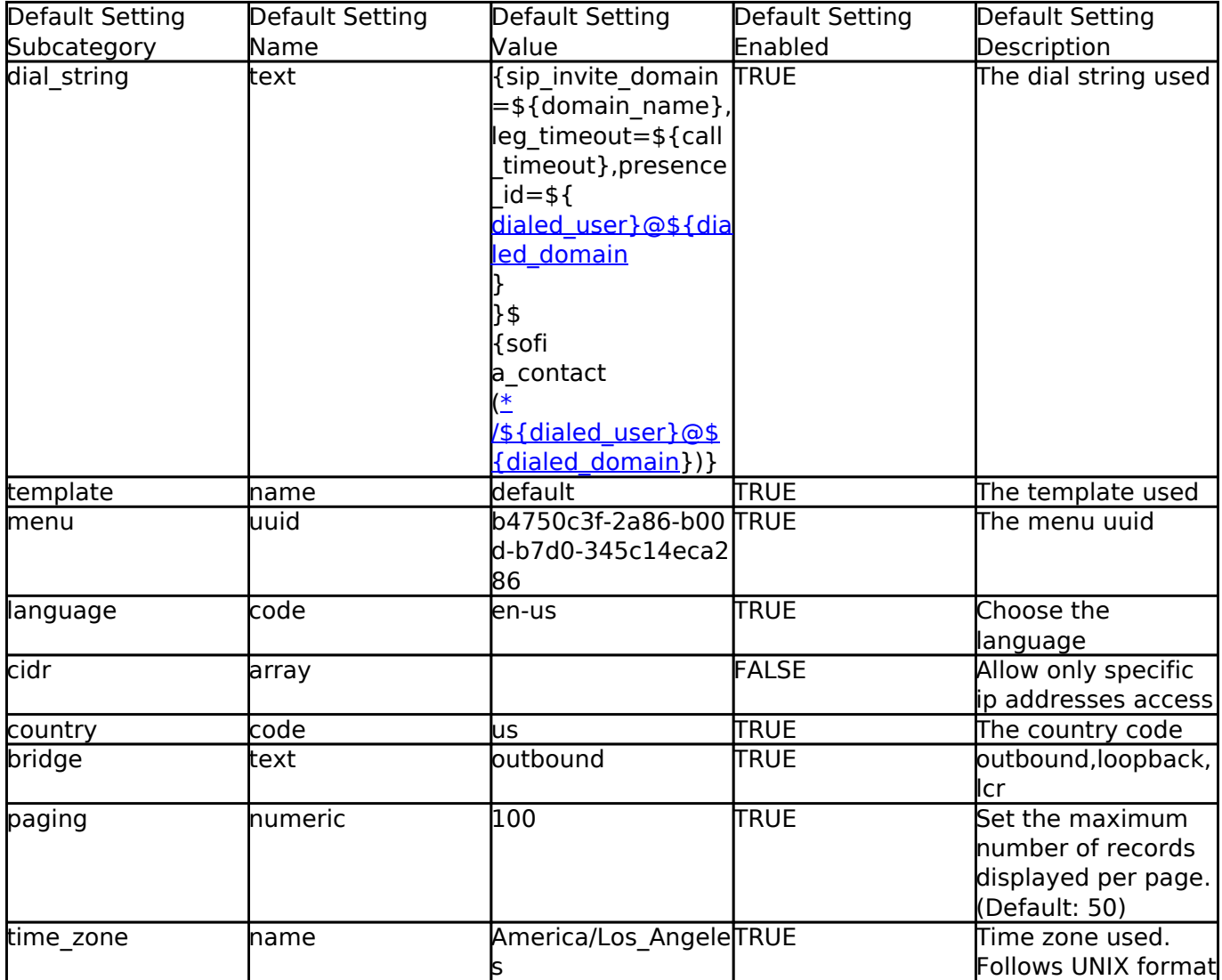

#### **[Editor](https://docs.fusionpbx.com/en/latest/advanced/default_settings/domain.html)**

FusionPBX menu Advanced > php editor, grammar editor, provision editor, and xml editor.

Editor specific defaults.

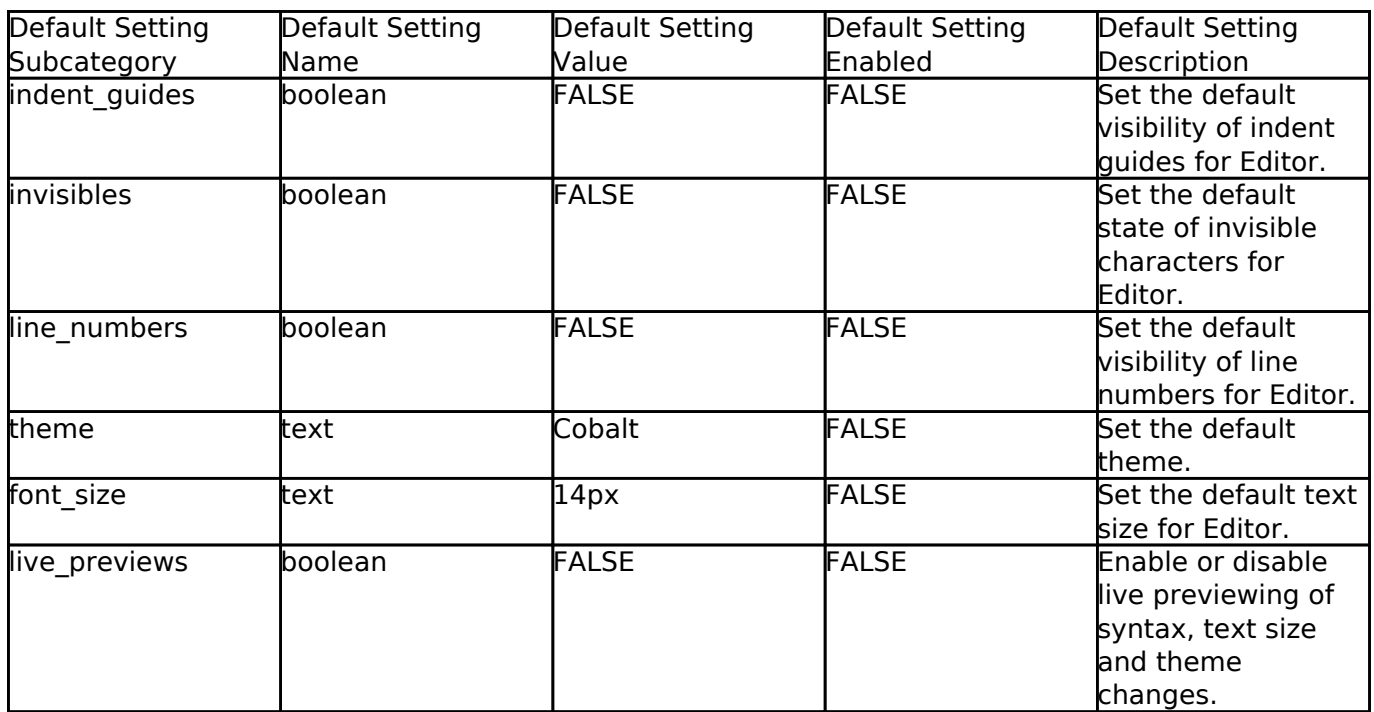

#### [Email](https://docs.fusionpbx.com/en/latest/advanced/default_settings/email.html)

This is where you configure email settings to receive email notifications of voicemail, missed calls and fax.

Here are some example settings for some of the most common email providers.

- [SMTP2GO](http://docs.fusionpbx.com/en/latest/advanced/default_settings/smtp2go.html)
- [GMAIL](http://docs.fusionpbx.com/en/latest/advanced/default_settings/gmail.html)

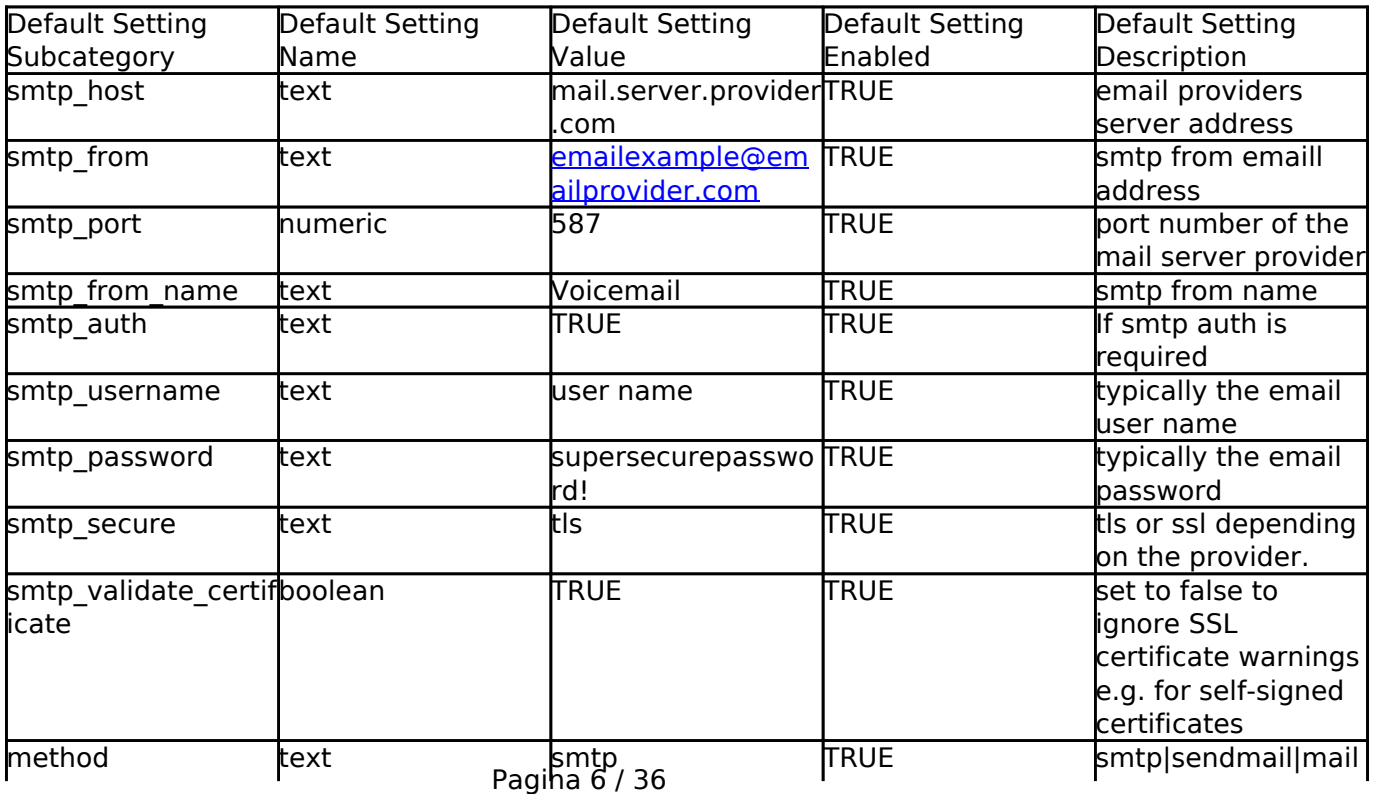

**© 2024 Business-ISP <support@business-isp.nl> | 09-05-2024 20:26**

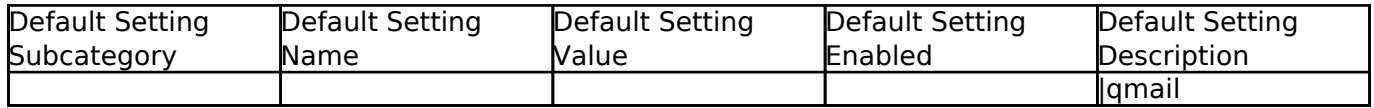

Error log for failed or sucessfully sent messages.

• [Email Log](http://docs.fusionpbx.com/en/latest/advanced/default_settings/email_error_log.rst)

#### [Fax](https://docs.fusionpbx.com/en/latest/advanced/default_settings/fax.html)

#### [Apps > Fax Server](https://docs.fusionpbx.com/en/latest/applications/fax_server.html)

Specific default settings for fax server.

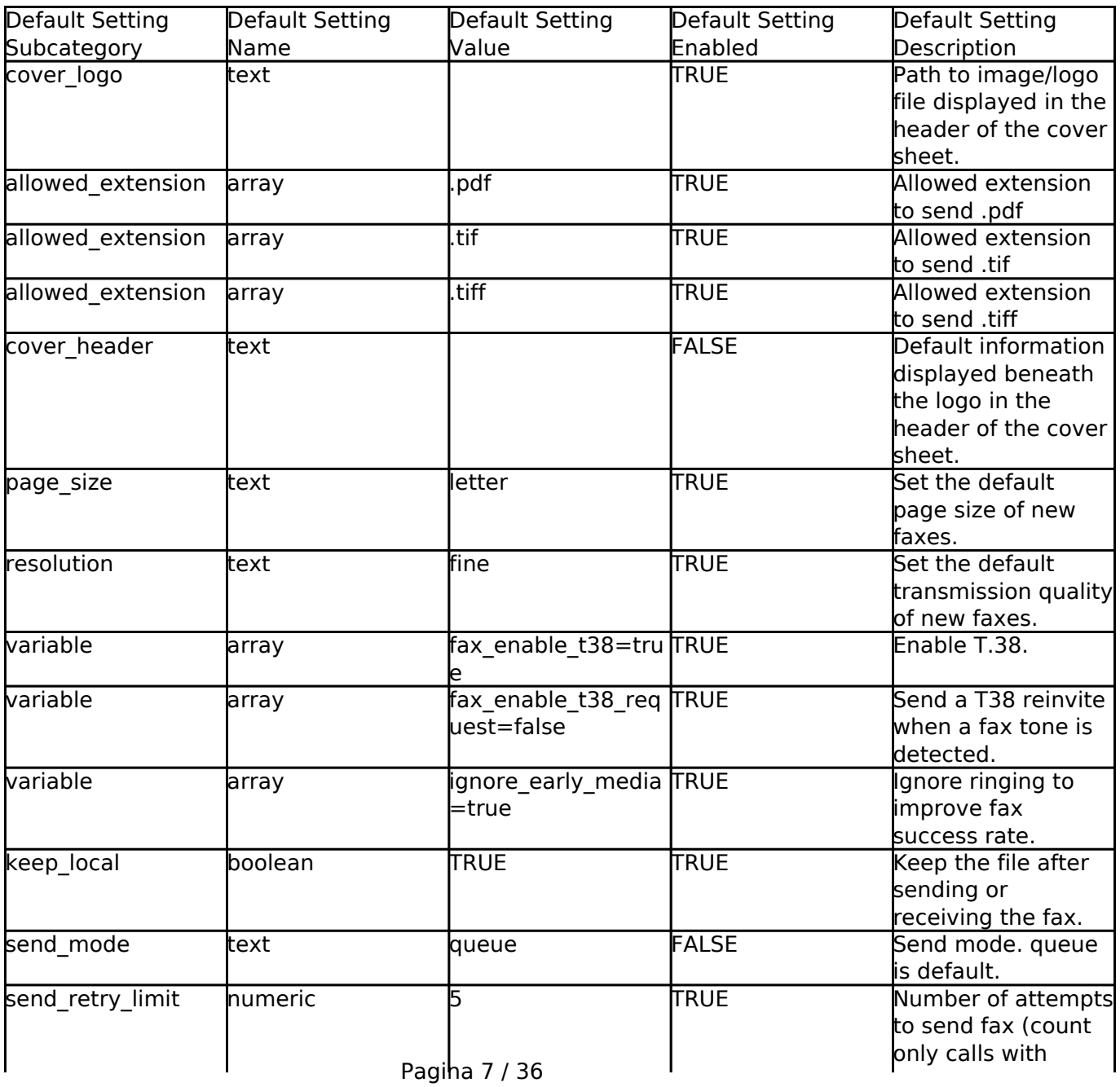

**© 2024 Business-ISP <support@business-isp.nl> | 09-05-2024 20:26**

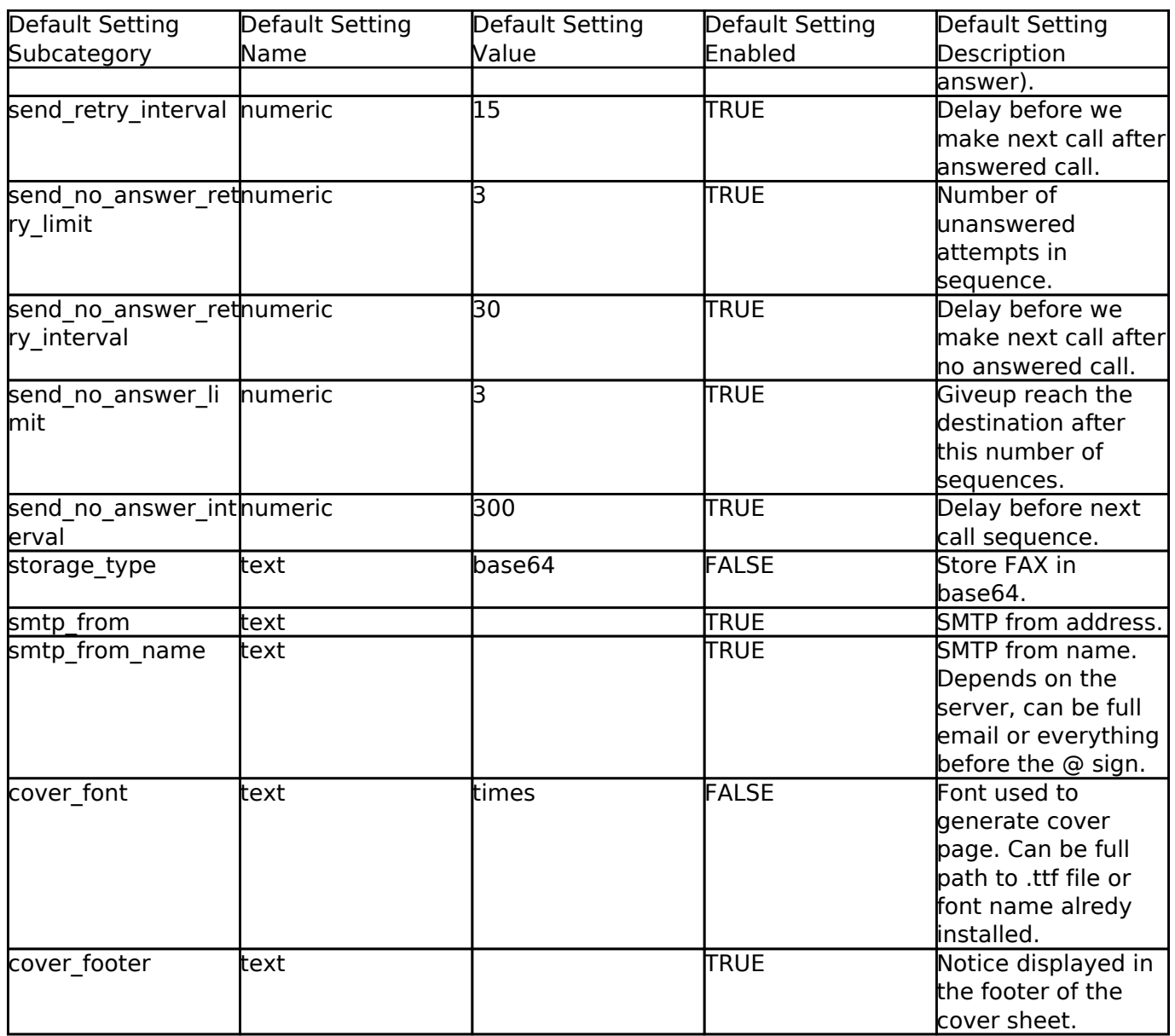

#### [Follow Me](https://docs.fusionpbx.com/en/latest/advanced/default_settings/follow_me.html)

FusionPBX menu [Apps > Follow Me](https://docs.fusionpbx.com/en/latest/applications/follow_me.html)

Specific defaults for Follow Me.

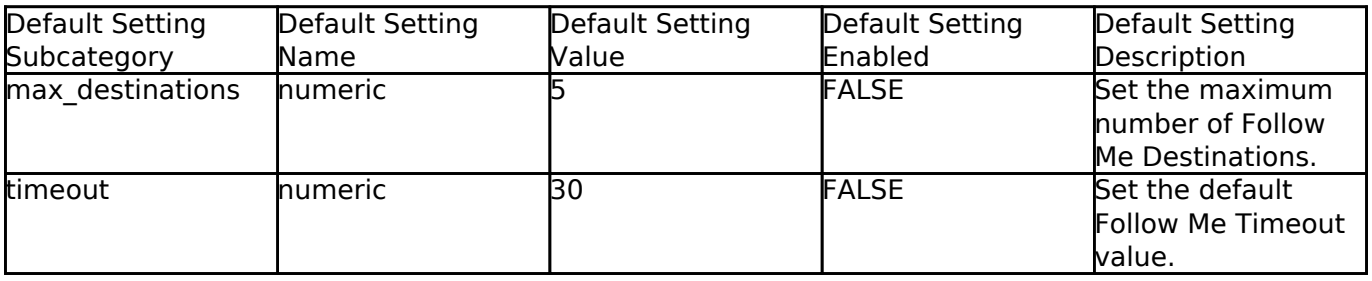

#### [Ivr Menu](https://docs.fusionpbx.com/en/latest/advanced/default_settings/ivr_menu.html)

FusionPBX menu [Apps > IVR Menus](https://docs.fusionpbx.com/en/latest/applications/ivr.html)

Specific default for IVR Menu.

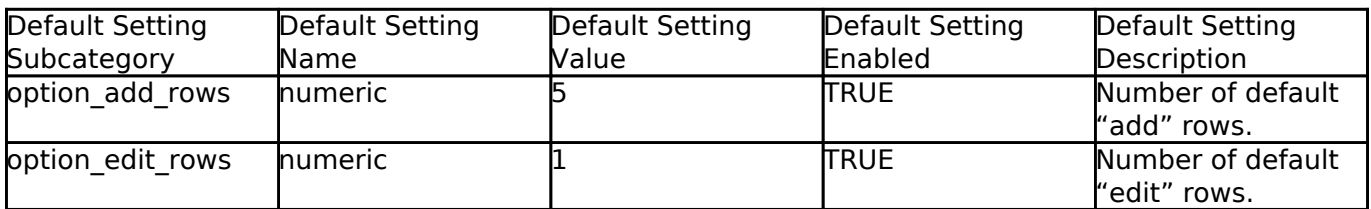

#### [Limit](https://docs.fusionpbx.com/en/latest/advanced/default_settings/limit.html)

Limit specific default settings.

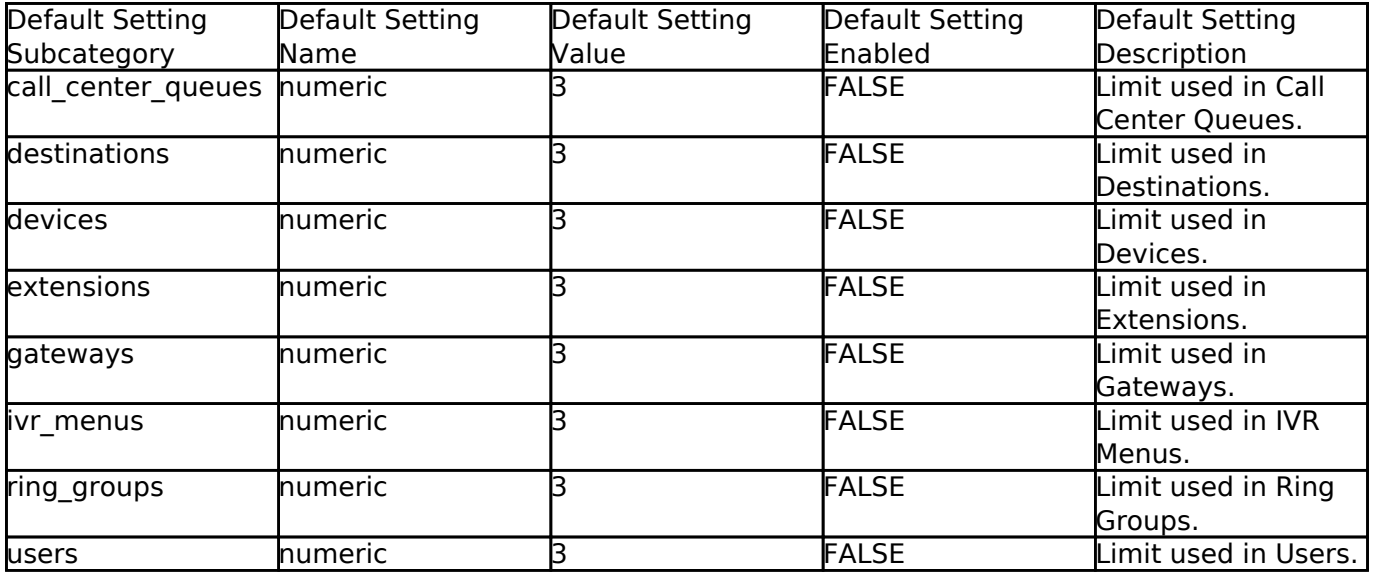

#### [Login](https://docs.fusionpbx.com/en/latest/advanced/default_settings/login.html)

Login specific default settings.

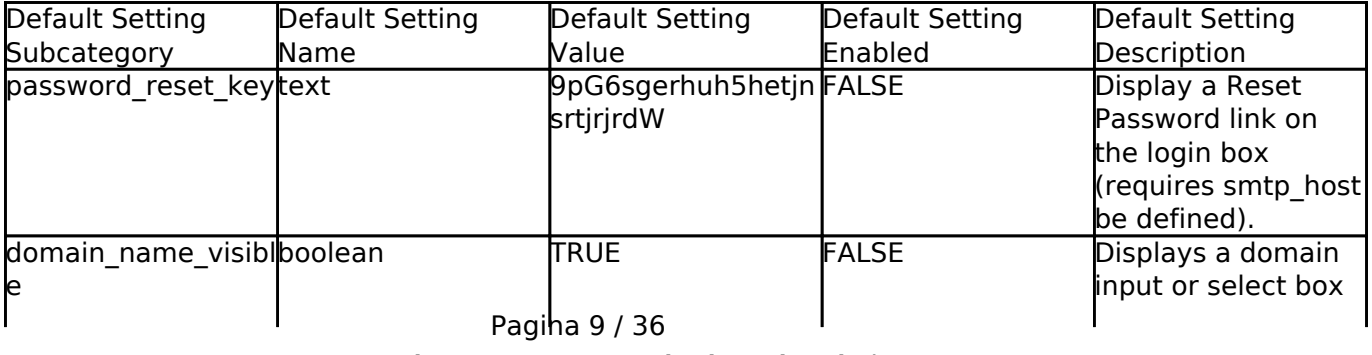

**© 2024 Business-ISP <support@business-isp.nl> | 09-05-2024 20:26**

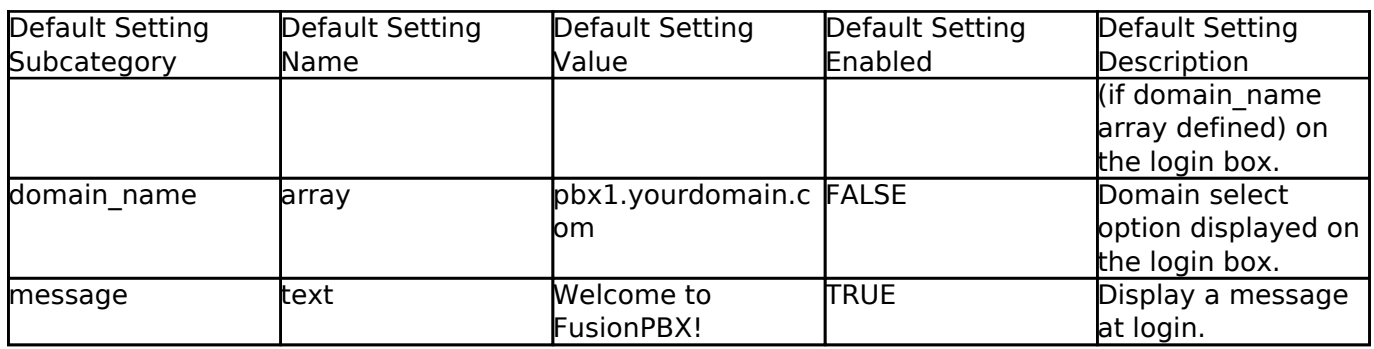

#### [Provision](https://docs.fusionpbx.com/en/latest/advanced/default_settings/provision.html)

In the Provisioning section, there are a few key options that have to be set in order to turn auto provisioning on.

- **enabled:** Must be enabled and set to **value true** and **enabled True**. It is disabled by default.
- **http\_auth\_username:** Must be enabled and set to **value true** and **enabled True**. It is disabled by default. Be sure to use a strong username.
- **http\_auth\_password:** Must be enabled and set to **value true** and **enabled True**. It is disabled by default. Be sure to use a strong password.

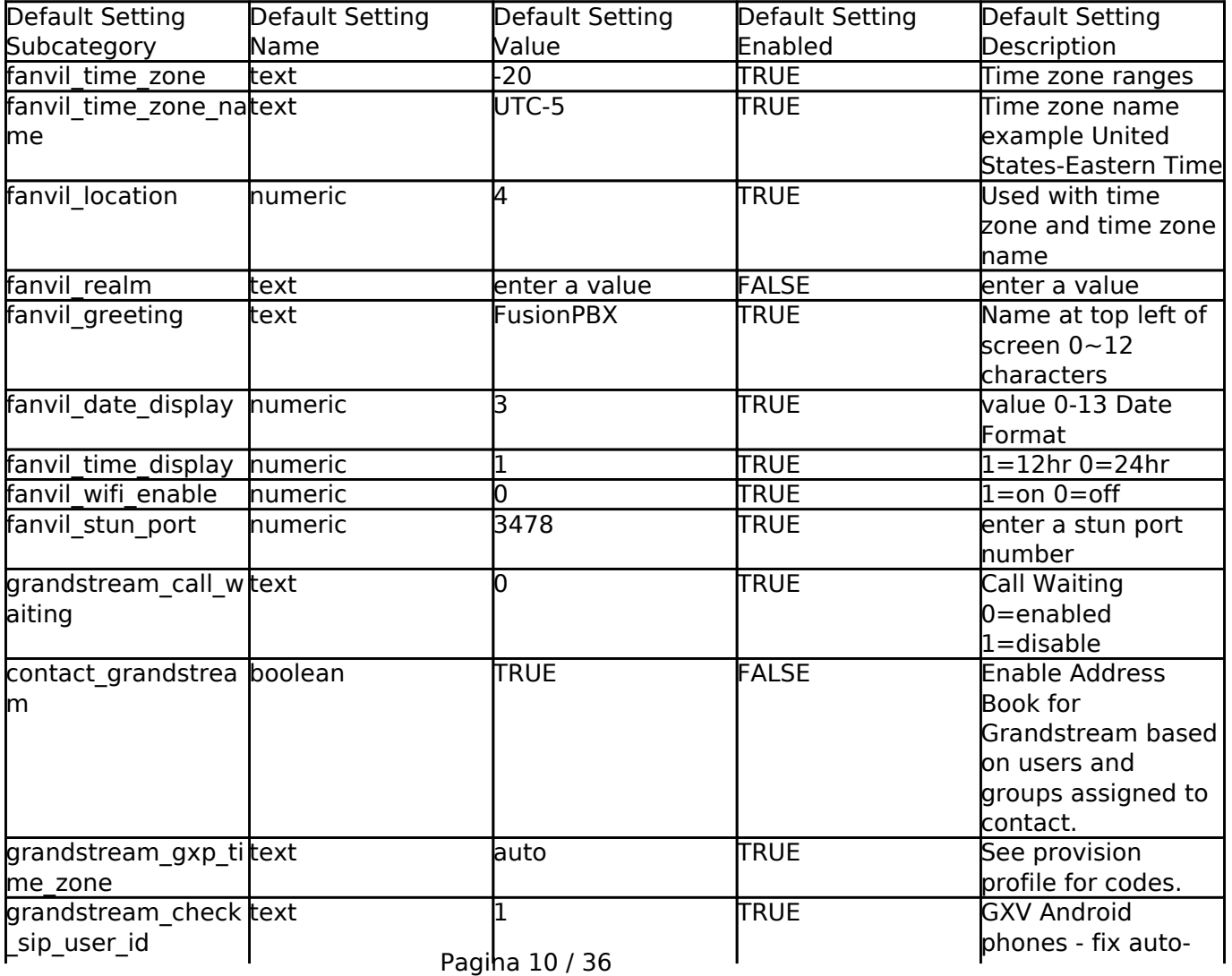

**© 2024 Business-ISP <support@business-isp.nl> | 09-05-2024 20:26**

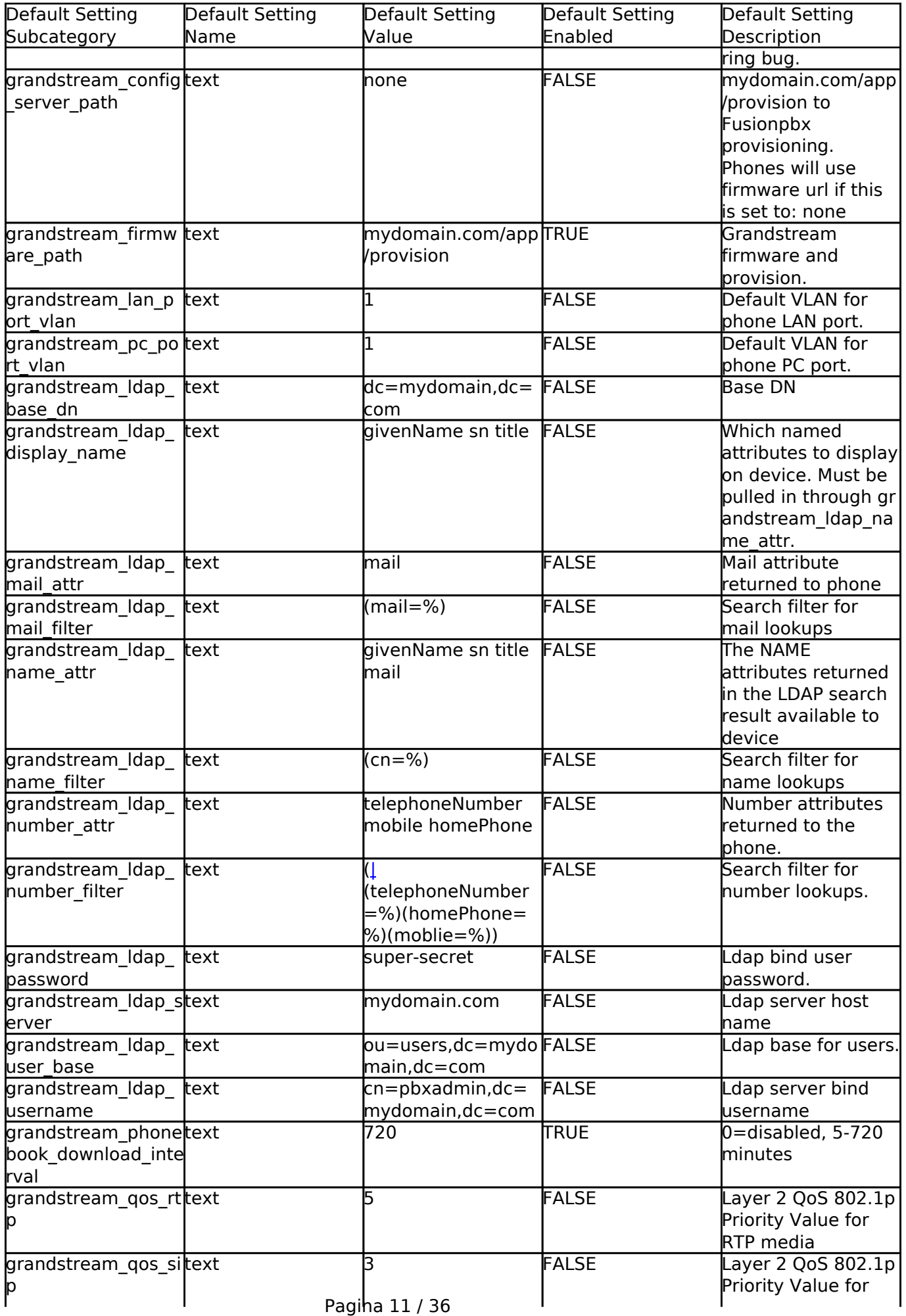

**© 2024 Business-ISP <support@business-isp.nl> | 09-05-2024 20:26**

![](_page_11_Picture_390.jpeg)

**© 2024 Business-ISP <support@business-isp.nl> | 09-05-2024 20:26**

![](_page_12_Picture_408.jpeg)

Pagina 13 / 36

**© 2024 Business-ISP <support@business-isp.nl> | 09-05-2024 20:26**

![](_page_13_Picture_438.jpeg)

**© 2024 Business-ISP <support@business-isp.nl> | 09-05-2024 20:26**

![](_page_14_Picture_428.jpeg)

**© 2024 Business-ISP <support@business-isp.nl> | 09-05-2024 20:26**

![](_page_15_Picture_568.jpeg)

**© 2024 Business-ISP <support@business-isp.nl> | 09-05-2024 20:26**

![](_page_16_Picture_397.jpeg)

**© 2024 Business-ISP <support@business-isp.nl> | 09-05-2024 20:26**

![](_page_17_Picture_323.jpeg)

#### **[Recordings](https://docs.fusionpbx.com/en/latest/advanced/default_settings/recordings.html)**

FusionPBX menu [Apps > Recordings](https://docs.fusionpbx.com/en/latest/applications/recordings.html)

Recordings specific default settings.

![](_page_18_Picture_325.jpeg)

#### [Ring Group](https://docs.fusionpbx.com/en/latest/advanced/default_settings/ring_group.html)

FusionPBX menu [Apps > Ring Group](https://docs.fusionpbx.com/en/latest/applications/ring_group.html)

Ring Groups specific default settings.

![](_page_18_Picture_326.jpeg)

#### **[Security](https://docs.fusionpbx.com/en/latest/advanced/default_settings/security.html)**

Security specific default settings.

![](_page_18_Picture_327.jpeg)

**© 2024 Business-ISP <support@business-isp.nl> | 09-05-2024 20:26**

![](_page_19_Picture_353.jpeg)

#### [Server](https://docs.fusionpbx.com/en/latest/advanced/default_settings/server.html)

Server specific default settings.

![](_page_19_Picture_354.jpeg)

#### **[Switch](https://docs.fusionpbx.com/en/latest/advanced/default_settings/switch.html)**

Switch specific default settings. These defaults will change depending if you compiled the SWITCH source or used the newest default of packages.

![](_page_19_Picture_355.jpeg)

**© 2024 Business-ISP <support@business-isp.nl> | 09-05-2024 20:26**

![](_page_20_Picture_393.jpeg)

#### **[Theme](https://docs.fusionpbx.com/en/latest/advanced/default_settings/theme.html)**

Theme specific default settings.

![](_page_20_Picture_394.jpeg)

**© 2024 Business-ISP <support@business-isp.nl> | 09-05-2024 20:26**

![](_page_21_Picture_402.jpeg)

**© 2024 Business-ISP <support@business-isp.nl> | 09-05-2024 20:26**

![](_page_22_Picture_433.jpeg)

Pagina 23 / 36

**© 2024 Business-ISP <support@business-isp.nl> | 09-05-2024 20:26**

![](_page_23_Picture_408.jpeg)

**© 2024 Business-ISP <support@business-isp.nl> | 09-05-2024 20:26**

![](_page_24_Picture_400.jpeg)

Pagina 25 / 36

**© 2024 Business-ISP <support@business-isp.nl> | 09-05-2024 20:26**

![](_page_25_Picture_418.jpeg)

**© 2024 Business-ISP <support@business-isp.nl> | 09-05-2024 20:26**

![](_page_26_Picture_453.jpeg)

**© 2024 Business-ISP <support@business-isp.nl> | 09-05-2024 20:26**

![](_page_27_Picture_417.jpeg)

**© 2024 Business-ISP <support@business-isp.nl> | 09-05-2024 20:26**

![](_page_28_Picture_396.jpeg)

**© 2024 Business-ISP <support@business-isp.nl> | 09-05-2024 20:26**

![](_page_29_Picture_362.jpeg)

**© 2024 Business-ISP <support@business-isp.nl> | 09-05-2024 20:26**

![](_page_30_Picture_398.jpeg)

Pagina 31 / 36

![](_page_31_Picture_366.jpeg)

#### [Time Conditions](https://docs.fusionpbx.com/en/latest/advanced/default_settings/time_conditions.html)

FusionPBX menu [Apps > Time Conditions](https://docs.fusionpbx.com/en/latest/applications/time_conditions.html)

Time Conditions specific default settings.

![](_page_31_Picture_367.jpeg)

**© 2024 Business-ISP <support@business-isp.nl> | 09-05-2024 20:26**

![](_page_32_Picture_369.jpeg)

**© 2024 Business-ISP <support@business-isp.nl> | 09-05-2024 20:26**

![](_page_33_Picture_336.jpeg)

#### **[User](https://docs.fusionpbx.com/en/latest/advanced/default_settings/user.html)**

FusionPBX menu [Accounts > Users](https://docs.fusionpbx.com/en/latest/accounts/users.html)

User specific default settings.

![](_page_33_Picture_337.jpeg)

**© 2024 Business-ISP <support@business-isp.nl> | 09-05-2024 20:26**

![](_page_34_Picture_318.jpeg)

#### [Voicemail](https://docs.fusionpbx.com/en/latest/advanced/default_settings/voicemail.html)

FusionPBX menu [Apps > Voicemail](https://docs.fusionpbx.com/en/latest/applications/voicemail.html)

Voicemail specific default settings.

![](_page_34_Picture_319.jpeg)

Pagina 35 / 36

**© 2024 Business-ISP <support@business-isp.nl> | 09-05-2024 20:26**

![](_page_35_Picture_163.jpeg)

[Next](https://docs.fusionpbx.com/en/latest/advanced/domains.html) [Previous](https://docs.fusionpbx.com/en/latest/advanced/databases.html)

Unieke FAQ ID: #4051 Auteur: Helpdesk Laatst bijgewerkt:2022-11-28 10:24

> Pagina 36 / 36 **© 2024 Business-ISP <support@business-isp.nl> | 09-05-2024 20:26** [URL: https://faq.business-isp.nl/index.php?action=faq&cat=131&id=3052&artlang=nl](https://faq.business-isp.nl/index.php?action=faq&cat=131&id=3052&artlang=nl)